## **Instrucciones para la capacitación y a la certificación essentiALZ®**

essentiALZ **ALZHEIMER'S WASSOCIATION** 

**Para registrarse, siga los pasos 1 - 4.**

- **1** Visite<https://training.alz.org/takeessentialzexam>.
- **2** Seleccione "**Log In/Register**" (Iniciar sesión/Registrarse).

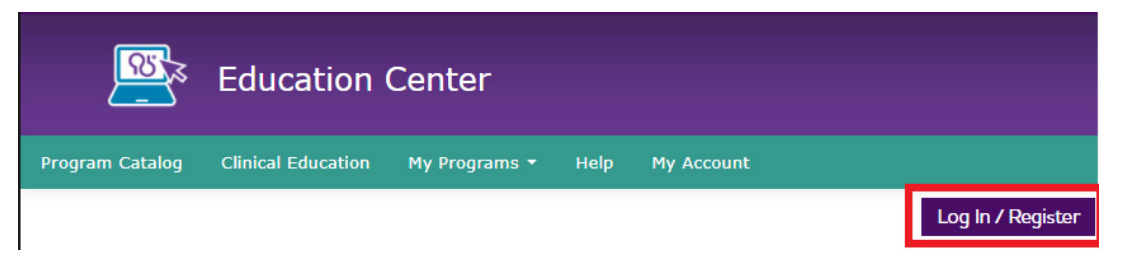

**3** Seleccione "**Create Account**" (Crear cuenta), ingrese su dirección de correo electrónico y "Continuar". Si ya es un usuario, recibirá instrucciones para restablecer su contraseña.

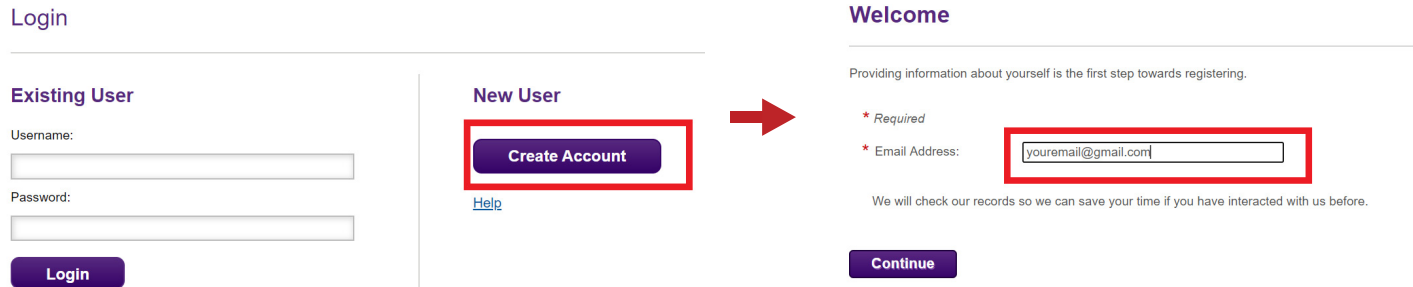

Ingrese su información de registro. Utilice su dirección de correo electrónico y dirección de trabajo si recibió acceso a través de su empleador. Haga clic en "**Find Company**" (Buscar empresa).

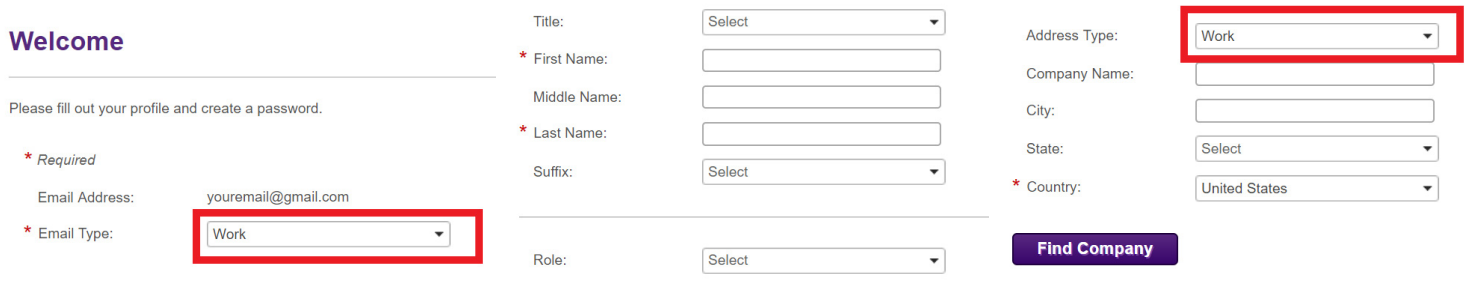

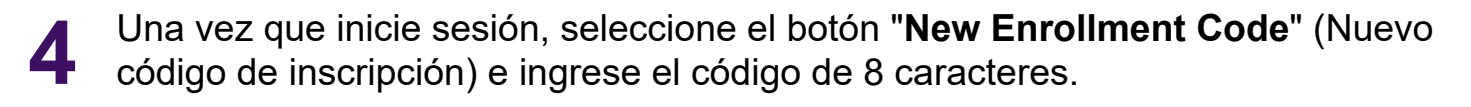

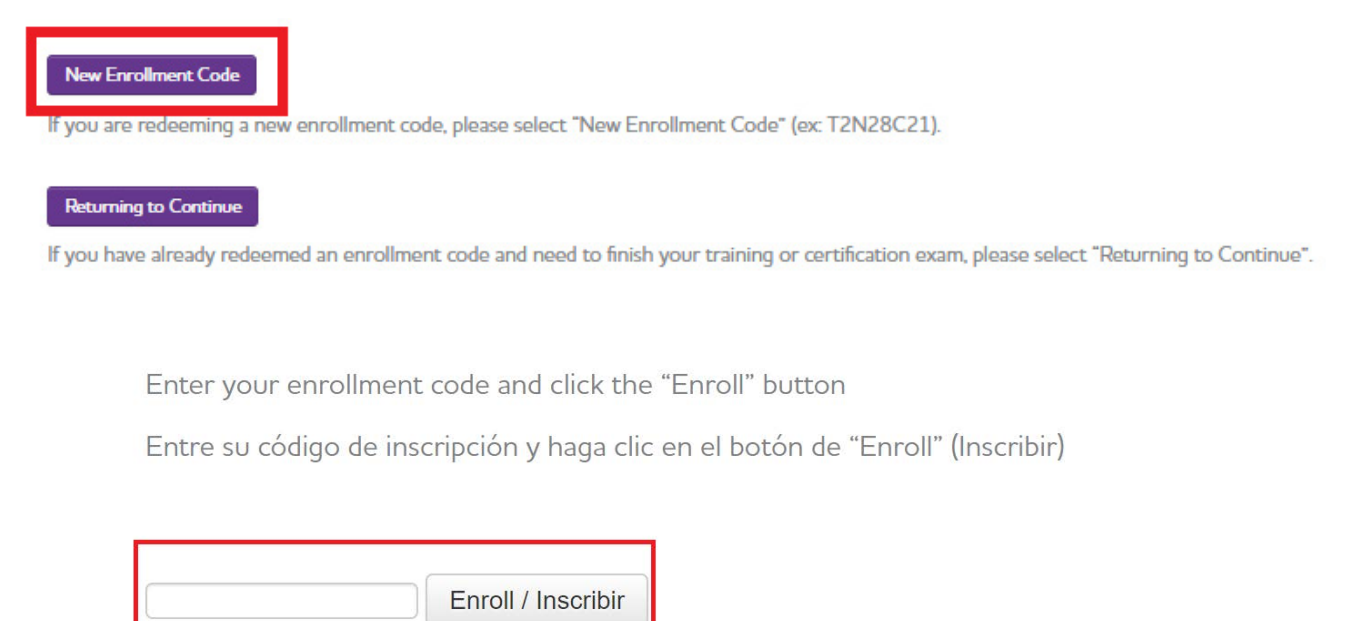

## **¡Estás registrado! Para iniciar la capacitación, siga el Paso 5.**

**5** Seleccione "Go" (Ir) para iniciar el producto desde la ventana emergente.

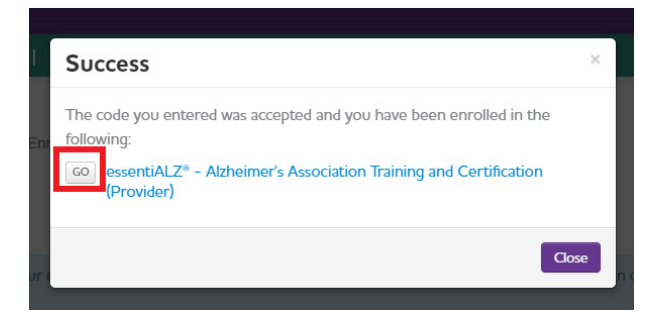

Si regresa más tarde, puede reiniciar desde la barra de menú haciendo clic en "**My Programs**" (Mis programas) y seleccionando "**Active Programs**" (Activo Programas).

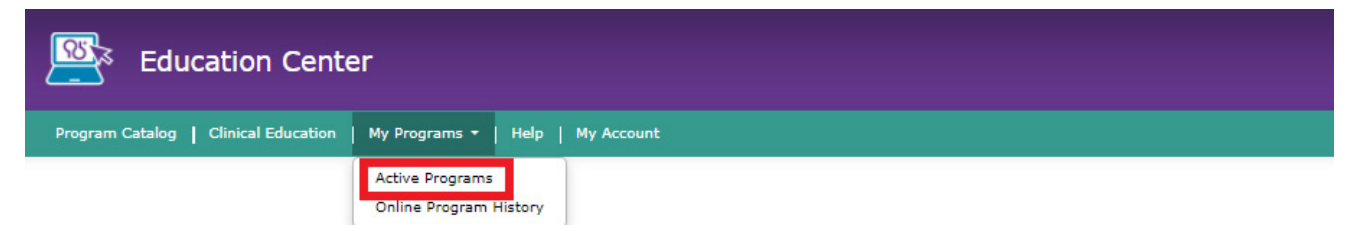

**Para acceder al Certificado essentiALZ, siga los Pasos 6 y 7.**

**6** Después de completar los seis módulos de capacitación en el "**Step 1**" (Paso 1), proceda a iniciar el examen de certificación essentiALZ en el "**Step 2**" (Paso 2).

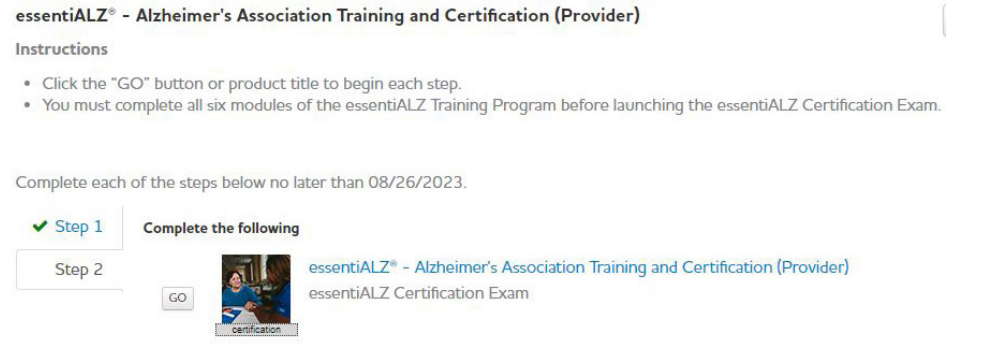

**7** Una vez que haya aprobado el examen de certificación esencialALZ, recibirá un comprobante de finalización. Haga clic en "**Print Completion Certificate"** (Imprimir certificado de finalización).

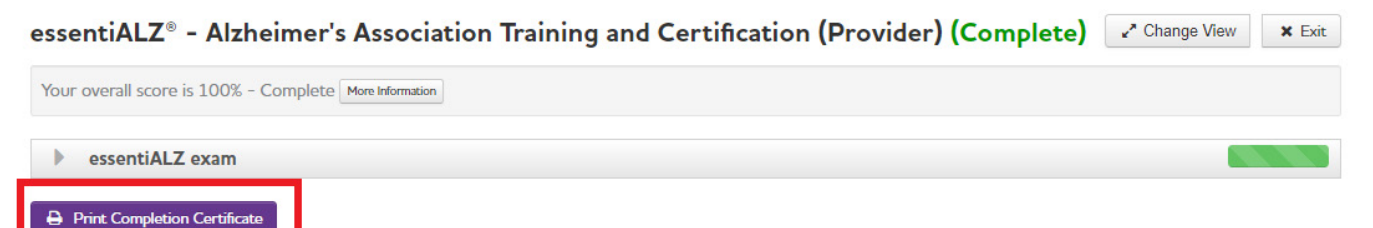

También puede imprimir su certificado regresando a Programas activos (consulte el Paso 5 arriba) y seleccionando Imprimir.

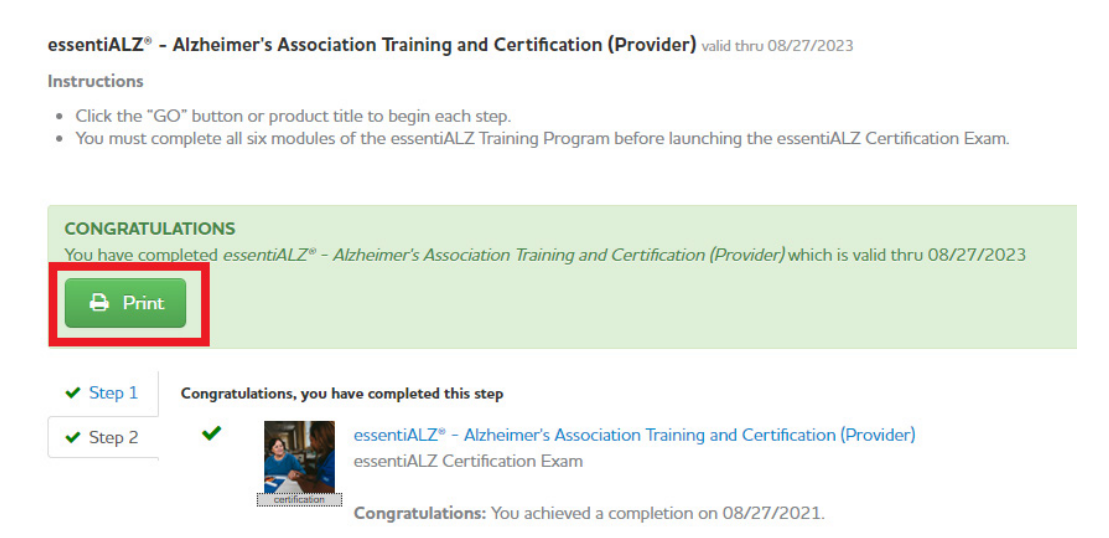

Para obtener asistencia adicional, póngase en contacto con qualitycare@alz.org o responda [este formulario](https://action.alz.org/personifyebusiness/Contact/essentiALZ.aspx?_ga=2.79700311.1760386658.1596465259-670756511.1596143844).

## **Para acceder a la educación continua o capacitación específica estatal, siga los pasos 8 y 9.**

**8 (OPCIONAL):** Si necesita reclamar crédito de educación continua, complete la actividad Encuesta, luego haga clic en la actividad "**Claim Credit**" (Reclamar crédito) y seleccione su categoría de crédito (Enfermeras u otras profesiones) e Imprima la Declaración de crédito.

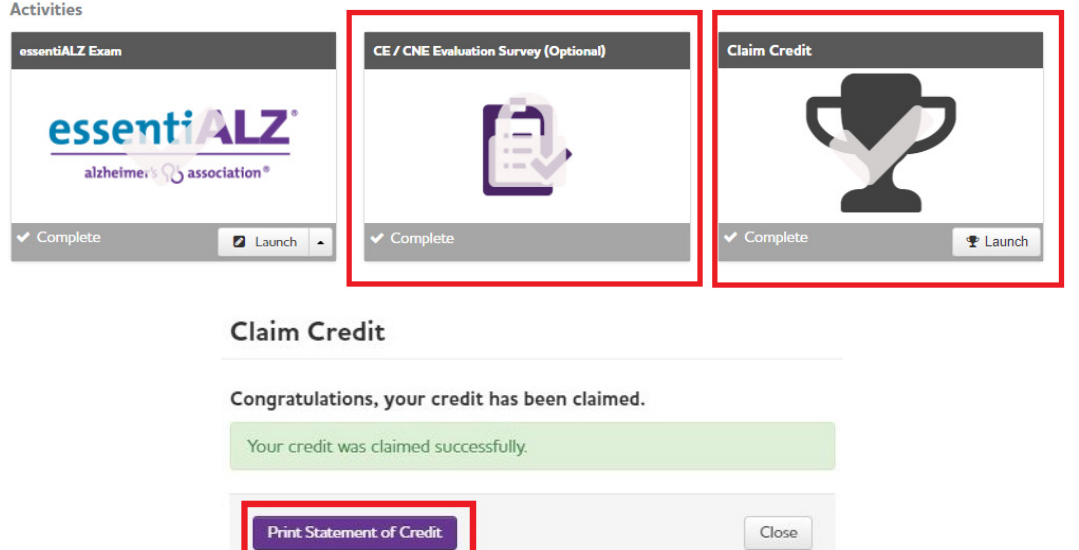

**9**

**(OPCIONAL):** Complete módulos de capacitación adicionales específicos del estado, si corresponde. Seleccione la actividad de los Módulos de capacitación específicos del estado e Inscríbase para agregar capacitación adicional a su cuenta según la disponibilidad de su estado.

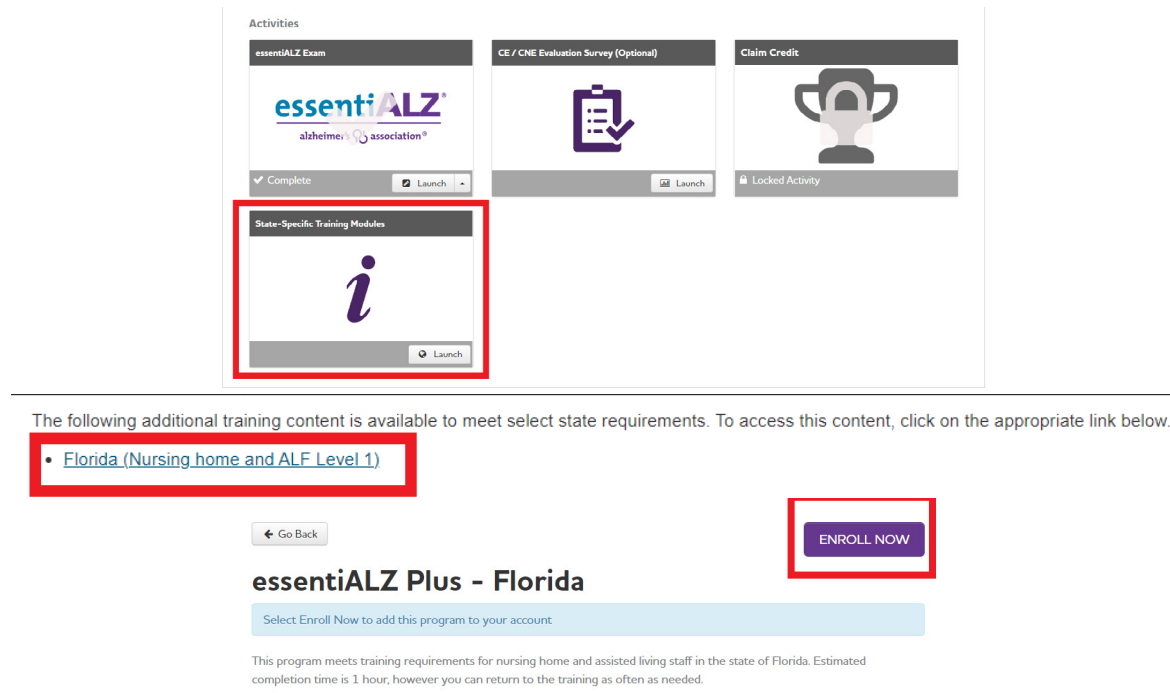

Para obtener asistencia adicional, póngase en contacto con qualitycare@alz.org o responda este formulario.